# 新規学卒求人の申込み方法のご案内

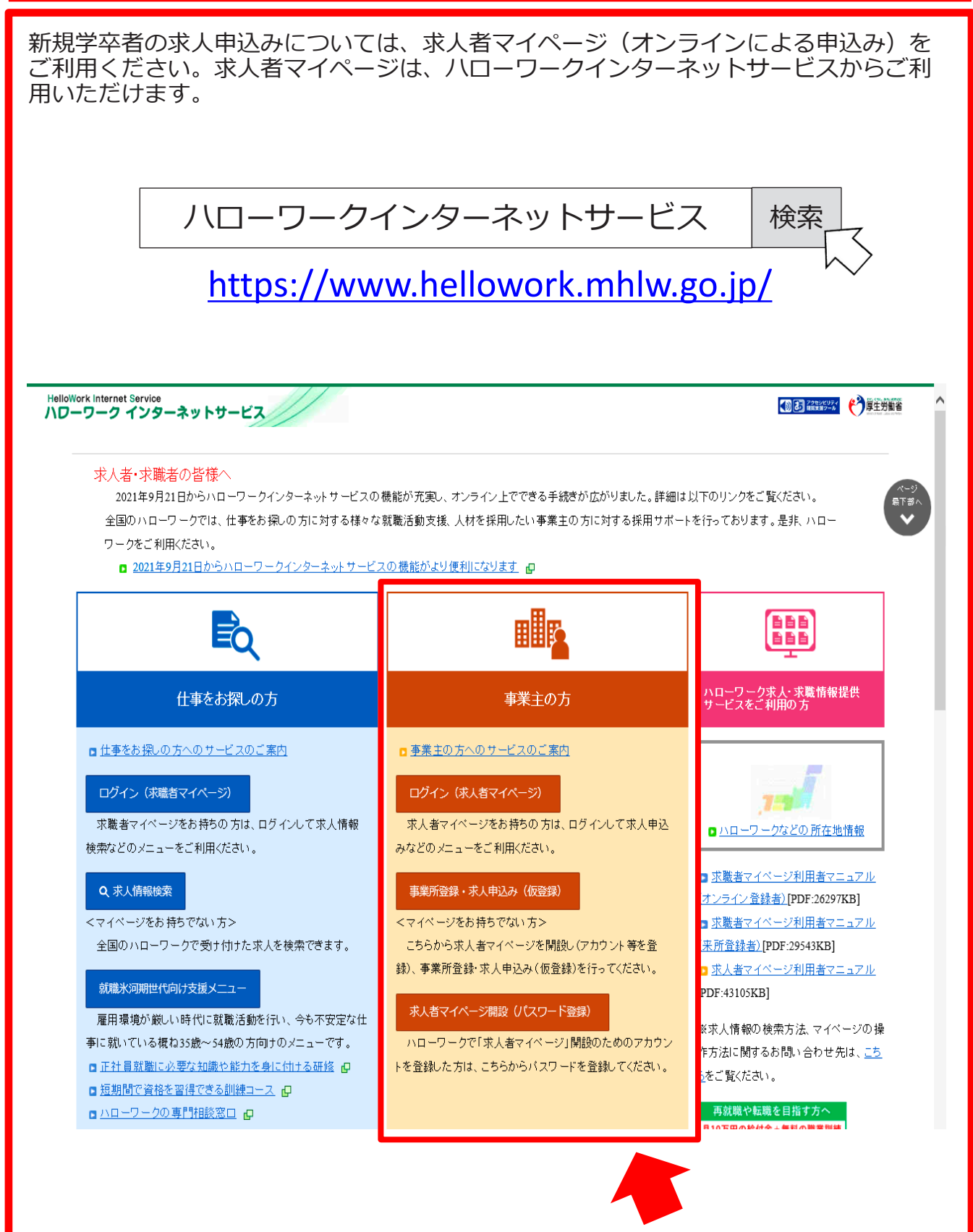

#### **〇 初めてハローワークを利用する場合**

事業所のメールアドレス登録→アカウント登録→事業所情報登録の順番で手続きを行ってい ただきます。雇用保険未手続事業所が事業所登録する場合、登記簿等の事業実態が確認でき る資料を、改めてハローワークから確認させていただきます。 求人申込みは、事業所情報登録完了後に可能となります。

※一連の対応中、状況に応じてハローワークに来所していただく場合がありますので、予めご 了承ください。

#### **〇 ハローワークを利用したことがある場合**

[求人者マイページ未開設の場合]

次ページの「求人者マイページの開設」完了後、求人申込みを行ってください。

[求人者マイページ開設済の場合]

求人者マイページを開設されている場合は、ハローワークインターネットサービスを利用し て求人申込みを行ってください。

ハローワークに以前申込みされた求人(大卒等・高卒)があれば、これを転用して申込むこ とができます。

※なお、求人者マイページを利用しての求人申込みに関する詳細は、ハローワークインター ネットサービスに掲載されている、「求人者マイページ 利用者マニュアル」をご参照くだ さい。

#### **〇 インターネット環境が整備されていない状況等でハローワークインターネットサービスを 利用できない場合**

最寄りのハローワークにご相談ください。 ハローワークの窓口等で申込むことも可能です。

# 求人者マイページについて

## 求人者マイページの開設

ハローワークインターネットサービス上に「求人者マイページ」を開設することにより、事業 所のパソコンやスマートフォンなどで、求人の申込み等が可能となります。

**[求人者マイページ開設までの流れ]** ① ハローワークにてメールアドレスを登録します。 ↓ [事業所PCやスマートフォンから] ② ハローワークインターネットサービスにアクセスし、「求人者マイページ開設(パス ワード登録)」メニューからハローワークで登録したメールアドレスを入力します。  $\cdot$ . ③ 登録メールアドレス宛てに「認証キー」が送信されます。 ㊟ この時メールが届いてから50分以上放置してしまうと認証キーが無効になり、②か らやり直すこととなりますのでご注意ください。 ↓ ④ パスワード登録画面でパスワード及び認証キーを入力します。 ※ パスワードは半角数字、英字、記号の組み合わせで8桁~32桁 以上で求人者マイページが開設されます。

### 求人者マイページの利用について(留意事項)

求人者マイページでは、求人の申込みができる他、求人条件の変更や求人の取消しもできます が、新規学卒者を対象とした求人については、次の事項にご注意ください。

- 1 新規学校卒業者については、一般と異なり特に配慮が必要であることから、求人条件変更 等は原則として認められません。 また、充足した場合以外の求人取消しや募集人員の削減が発生する場合は、事前にハロー ワークに申し出が必要であり、**求人者マイページからの求人取消しや募集人員の削減は行 わない**でください。
- 2 求人者マイページから6月1日以降に高卒求人の申込みを行った場合であっても、ハロー ワークの確認印を押印した求人票を7月1日以降に返戻(安定所窓口又は郵送)します。 高校へ求人を申し込む際は、当該ハローワークの確認印を押印した求人票を原本として保 管いただき、写しを高校へ提出してください。

**※求人者マイページに関することでご不明な点がございましたら、最寄りのハローワークへお尋 ねください。**